**Para:** Licitação

**De:** Hugo Marcus Silva Teixeirense **Enviado em:** quarta-feira, 10 de março de 2021 10:29 **Assunto:** ENC: Solicitação registrada SIASG - 2622332 **Anexos:** REC\_FROM\_GED\_1593118.pdf; REC\_FROM\_GED\_1593119.pdf; REC\_FROM\_GED\_1593120.pdf

**De:** centraldeservicos@planejamento.gov.br [mailto:centraldeservicos@planejamento.gov.br] **Enviada em:** quarta-feira, 10 de março de 2021 09:51 Para: Hugo Marcus Silva Teixeirense <hugo.teixeirense@epl.gov.br> **Assunto:** Solicitação registrada SIASG - 2622332

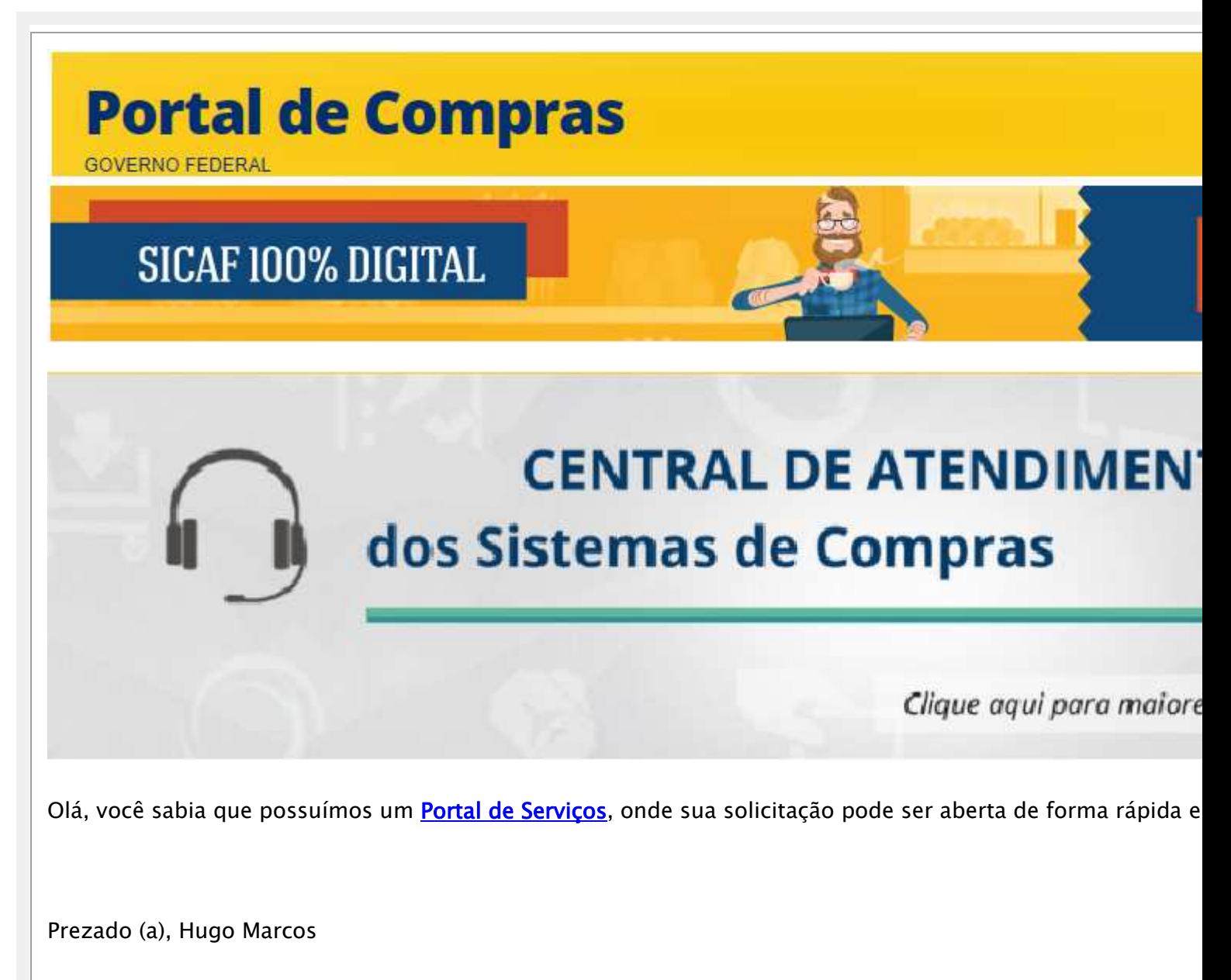

A Central de Atendimento do Sistema Integrado de Administração de Serviços Gerais do Ministério da Econon

solicitação em 10/03/2021 09:50 conforme as seguintes informações:

Protocolo de Atendimento: 2622332 Tipo: Incidente Serviço/Atividade: Erro / Indisponibilidade - SIASG

### Descrição da solicitação:

Prezados(as) Srs.(as), bom dia!

Cumprimentando-os(as), retransmito manifestação de licitantes interessadas em participar do certame as quais dificuldade no acesso a sessão do certame em epigrafe.

Oportunamente, considerando que o procedimento licitatório encontra-se na fase de julgamento e com a dat 14:30, desta data, solicito encarecidamente verificação quanto a possíveis inconsistências do sistema, posto apresentado muito instável, bem como peço orientação quanto a necessidade de prorrogação da reabertura d saneamento da ferramenta de compras do Governo Federal, caso verificado impropriedades em seu fuuncion

Cordialmente,

Hugo Marcus Silva Teixeirense 61-3426-3865

Você também pode acompanhar o andamento da sua solicitação, ao acessar, em Minhas Solicitações. Para acessa-lo basta utilizar o link: **portaldeservicos.planejamento.gov.br** 

Atenciosamente,

Atendimento SIASG

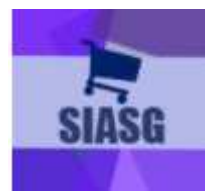

As solicitações de atendimento para o SIASG podem ser realizadas através dos seguintes comunicação:

Portal Web: https://portaldeservicos.planejamento.gov.br/citsmart Acesse o Portal de Serviços para solicitar atendimento e para realizar o acompanhamento solicitação.

Horário de Funcionamento em Dezembro: Das 07:00 às 20:00 horas, de Segunda à Sexta

De: **Enviado em:** Para: **Assunto:** 

Celia Aires <celia.airesmt@hotmail.com> terça-feira, 9 de março de 2021 14:31 Licitação erro no acesso ao sistema

Boa tarde,

Estamos tentando desde das 14 horas entra no sistema do comprasnet, e não estamos conseguindo acessar para abertura da sessão.

segue print das telas.

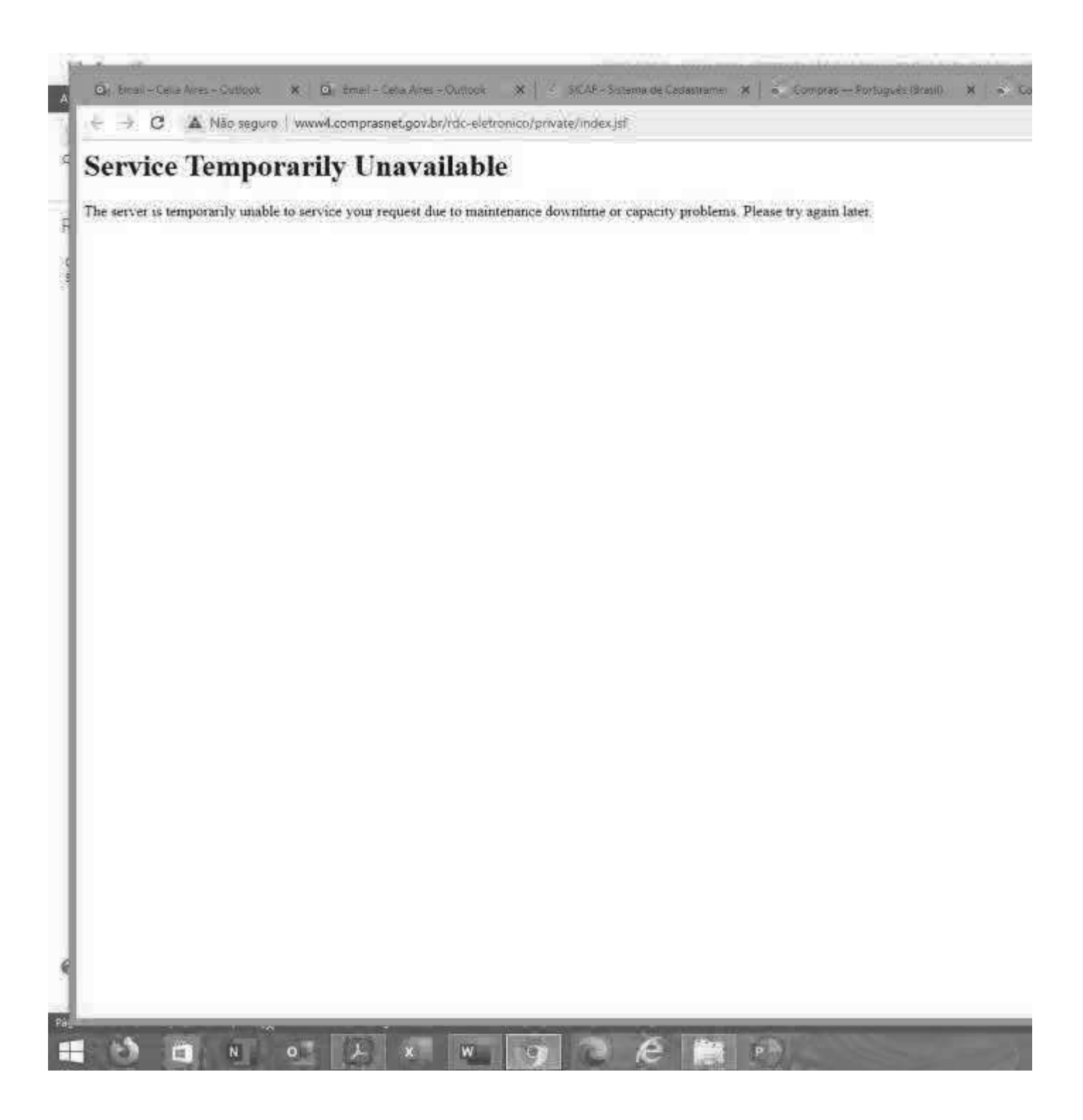

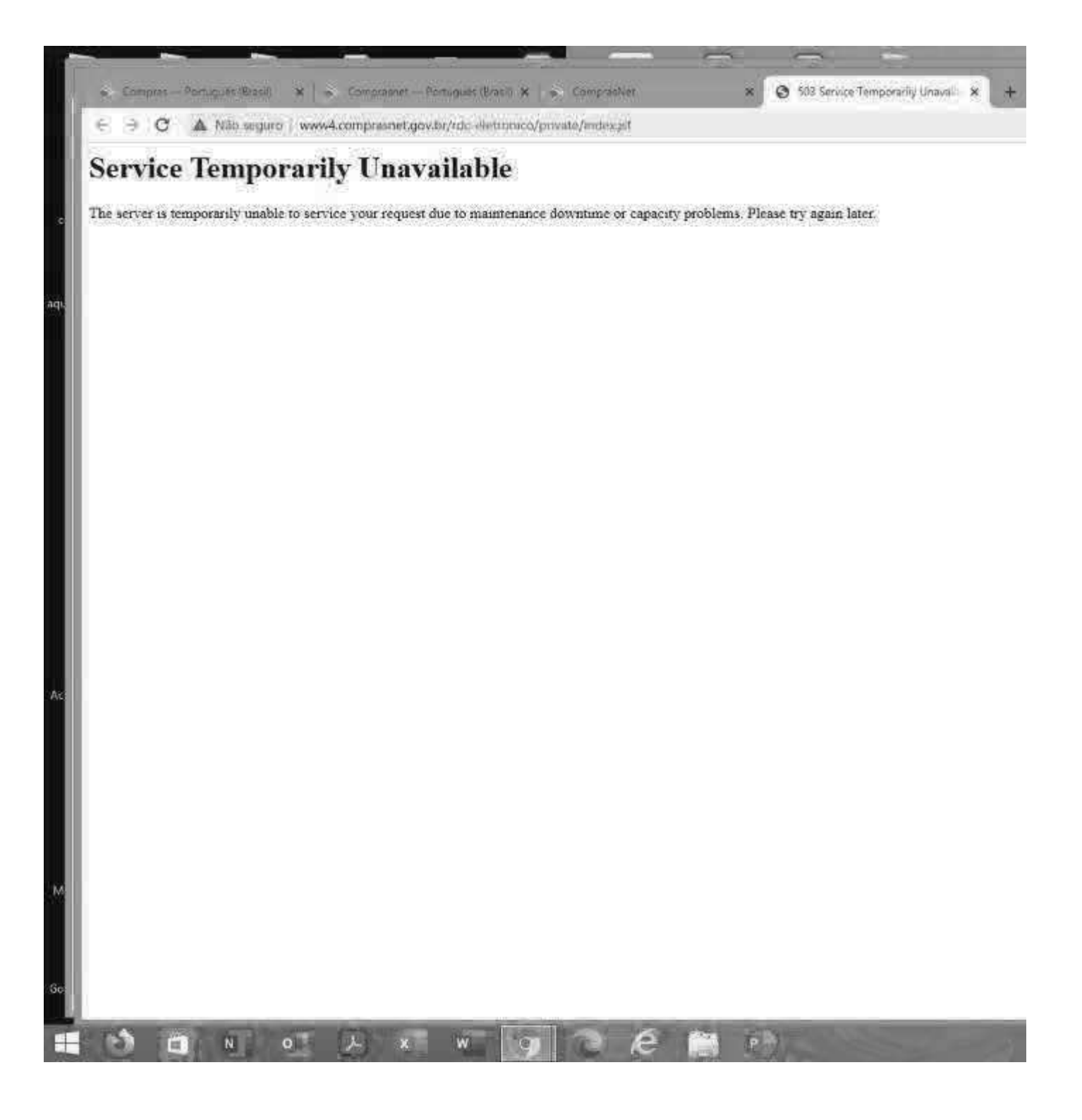

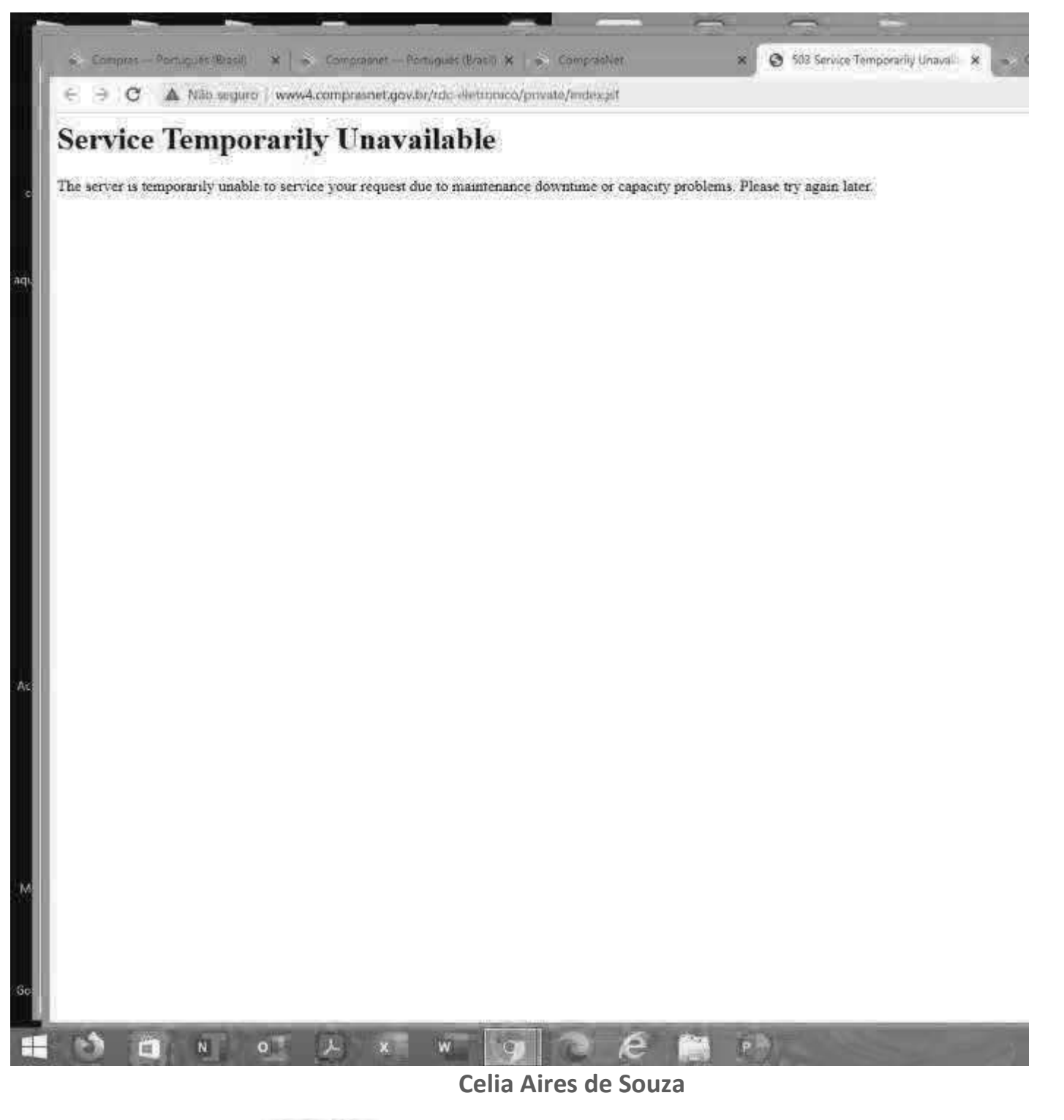

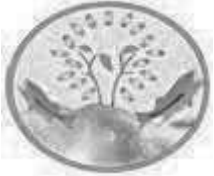

**ACQUIFLORA CONSULTORIA E LABORATÓRIO AMBIENTAL** 

Fones: (66) 98438-0425 - (66) 3468-2927 WhatsApp (66) 99649-3096

Dreserve a natureza d

**Para:** Licitação

**De:** gestorcomercial@holluseng.com.br **Enviado em:** terça-feira, 9 de março de 2021 13:36 Assunto: **Assunto:** Erro ComprasNet - HOLLUS

Sr. Presidente, boa tarde.

Não estamos conseguindo acessar o módulo RDC do comprasnet, então caso haja algum questionamento feito via sessão pública, não conseguiremos visualizar.

Segue erro:

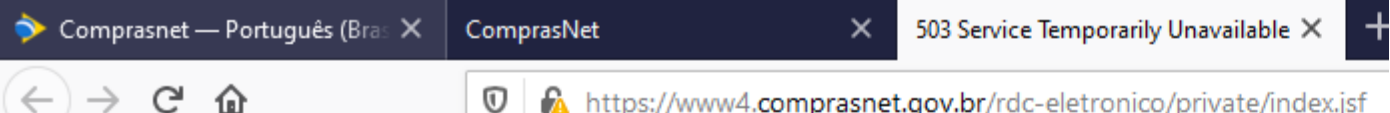

# **Service Temporarily Unavailable**

The server is temporarily unable to service your request due to maintenance downtime or capacity problems

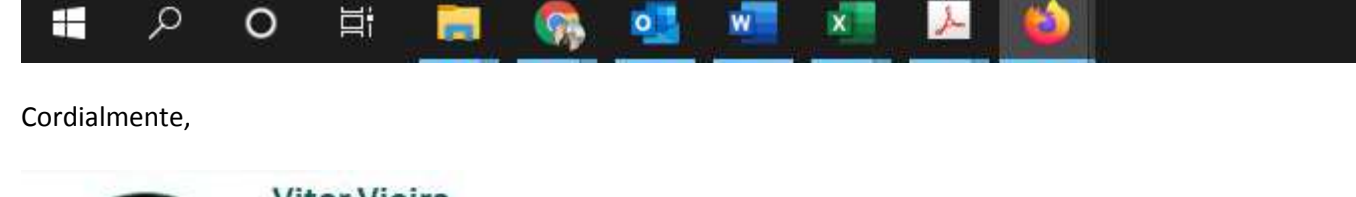

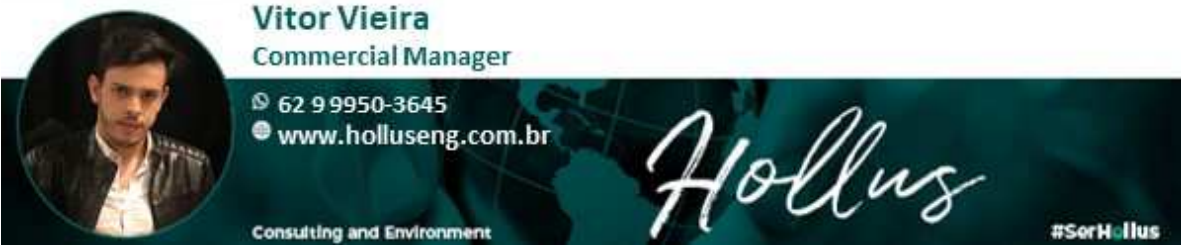

**De:** Hugo Marcus Silva Teixeirense em nome de Licitação **Enviado em:** terça-feira, 9 de março de 2021 11:07 **Para:** Alisson Schimitz; Licitação Assunto: RES: Esclarecimento - RDC nº 02/21

Prezado Sr. Alisson, bom dia!

Cumprimentando-o, e em resposta ao seu pleito comunico que o sistema encontra-se apresentando muitas falhas de conexão. Nesse sentido, sugiro que tal relato seja realizada no canal indicado, qual seja: https://www.gov.br/compras/pt-br/canais\_atendimento/central-de-atendimento, requerendo para tal orientação sobre qual procedimento a ser adotado nessa situação especifica.

Oportunamente, com vistas a transparência e lisura do certame comunico que esse canal permanecerá aberto para eventuais registros dos licitantes caso não seja possível pelo sistema comprasnet.

Por derradeiro, considerando as atualizações da ferramenta sugiro também que seja feita uma limpeza no cache dos equipamentos/navegadores com o intuito de se tentar o efetivo acesso.

Cordialmente,

**HUGO MARCUS SILVA TEIXEIRENSE**  Coordenador de Licitações – **COLIC**  Gerência de Licitações e Contratos – **GELIC**  Diretoria de Gestão - **DGE** Empresa de Planejamento e Logística - **EPL**  Telefone: +55 (61) 3426-3865 E-mail: hugo.teixeirense@epl.gov.br

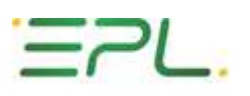

Esta mensagem, incluindo seus anexos, pode conter informações privilegiadas e/ou de caráter confidencial, não podendo ser retransmitida sem autorização do remetente.

Antes de imprimir pense na sua responsabilidade com o meio ambiente.

**De:** Alisson Schimitz [mailto:alisson.schimitz@mrsambiental.com.br] **Enviada em:** terça-feira, 9 de março de 2021 10:51 Para: Licitação <licitacao@epl.gov.br> **Assunto:** Esclarecimento - RDC nº 02/21

Bom dia,

Em nome da MRS Estudos Ambientais Ltda, proponente participante do certame público RDC nº 02/21 conduzido pela EPL, entro em contato com a Comissão a fim de sanar uma dúvida. Desde ontem, após a sessão realizada pela tarde, temos buscado acesso ao ambiente RDC Eletrônico no Comprasnet e não obtivemos sucesso. Trocamos os navegadores, tentamos acessar por meio de outras máquinas e ainda assim essa mensagem persistiu. Haja vista que a sessão de hoje está agendada às 14h, gostaríamos de saber se realmente o serviço encontra-se temporariamente indisponível em virtude de uma eventual queda deste servidor ou algo do gênero.

Segue no corpo do e-mail uma captura da tela de acesso ao ambiente RDC Eletrônico no Comprasnet com o horário delimitado:

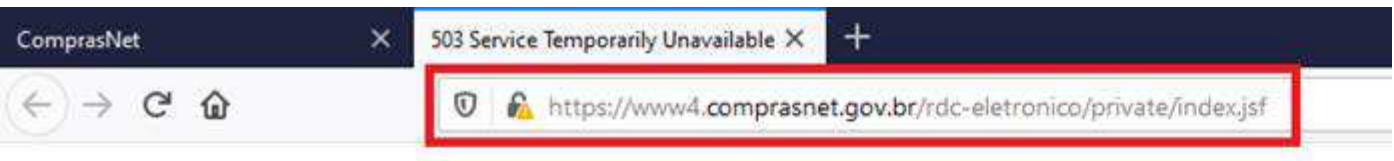

## **Service Temporarily Unavailable**

The server is temporarily unable to service your request due to maintenance downtime or capacity problems. Please t

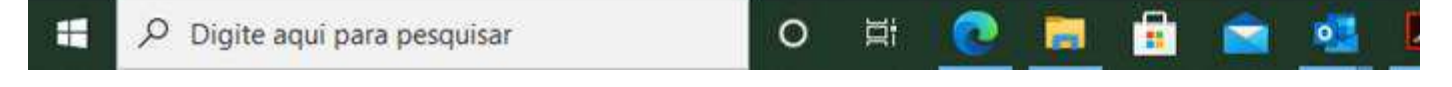

Seguimos à disposição para quaisquer esclarecimentos!

Att,

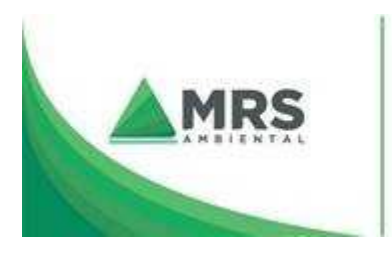

Alisson Schimitz Analista | Dpto. Comercial

SRTVS Qd. 701 Bl. O Sala 509 5A1 V3 Gd. 701 Bl. D 3ald 309<br>Ed. Multiempresarial - CEP: 70.340-000 - Brasília-DF<br>+55 (61) 3575-8999 | (61) 9 8114-7576 www.mrsambiental.com.br

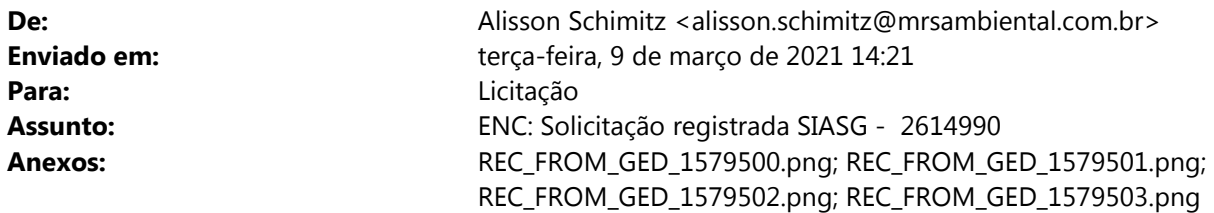

Prezado Sr. Hugo, boa tarde!

Agradeço o pronto retorno desta Comissão e assinalo que, como sugerido, entramos em contato com o Serviço Técnico disponibilizado no Sistema para abrirmos chamado a respeito dessa pendência que encontramos ao acessarmos o ambiente RDC Eletrônico do Comprasnet. Informaram que o sistema precisaria de 2h para atender nossa demanda e dar o retorno. O chamado foi iniciado às 11:32 e concluído às 12:01 e, dessa forma, teriam até 14:01 como prazo limite para nos atender, como exposto no e-mail encaminhado pela Central de Serviços em anexo e na captura de tela a seguir:

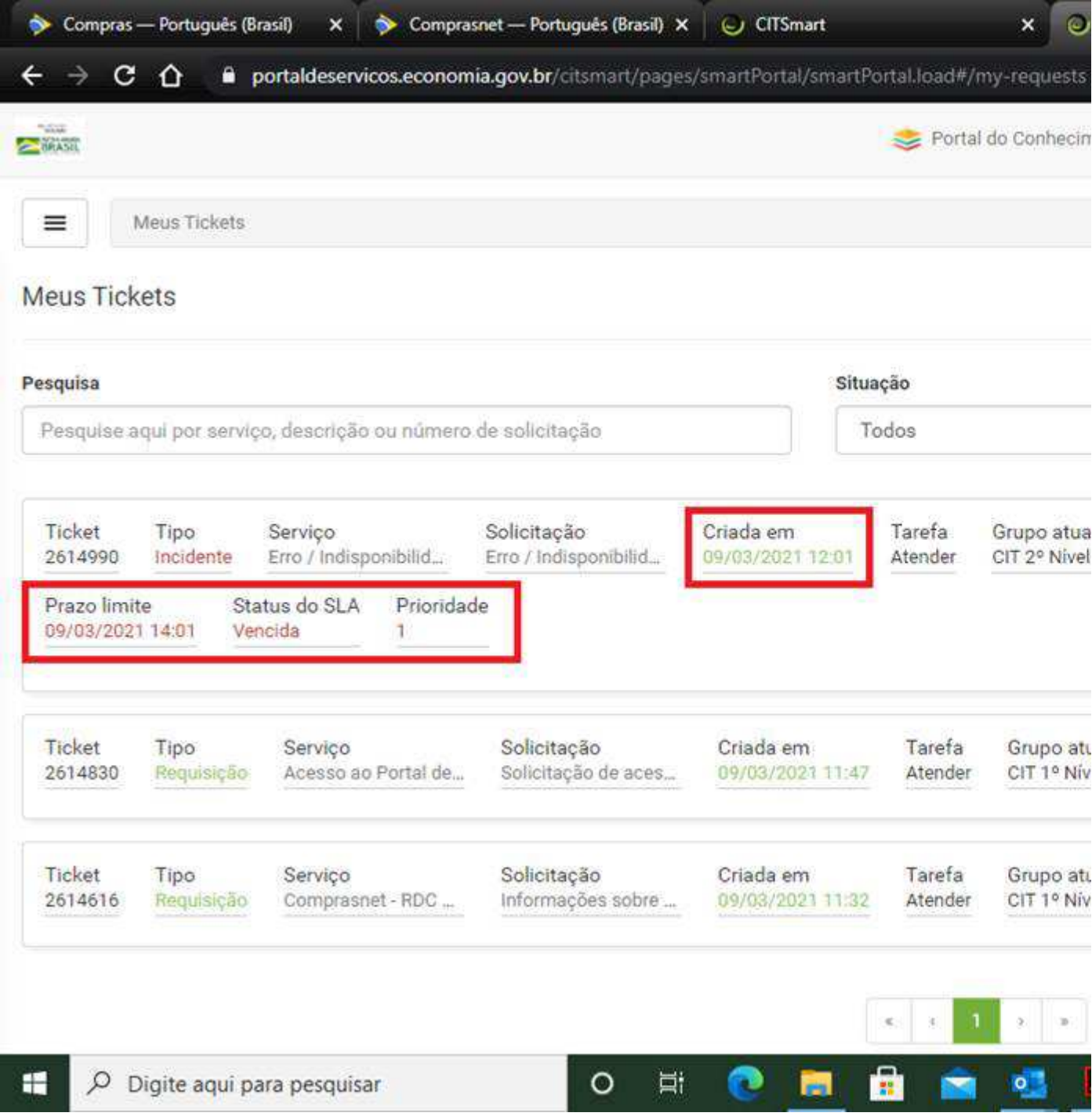

Haja vista que o nosso problema ainda não fora sanado pela Central de Serviços, como poderemos proceder com o acompanhamento das próximas sessões de julgamento do RDC nº 02/21?

Att,

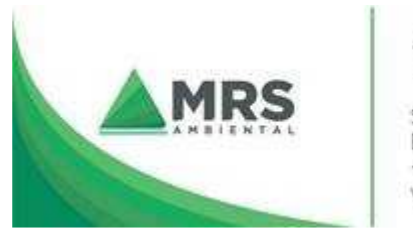

Alisson Schimitz Analista | Dpto. Comercial SRTVS Qd. 701 Bl. O Sala 509<br>Ed. Multiempresarial - CEP: 70.340-000 - Brasília-DF +55 (61) 3575-8999 | (61) 9 8114-7576 www.mrsambiental.com.br

**De:** centraldeservicos@planejamento.gov.br <centraldeservicos@planejamento.gov.br> **Enviada em:** terça-feira, 9 de março de 2021 12:01

**Portal de Compras** 

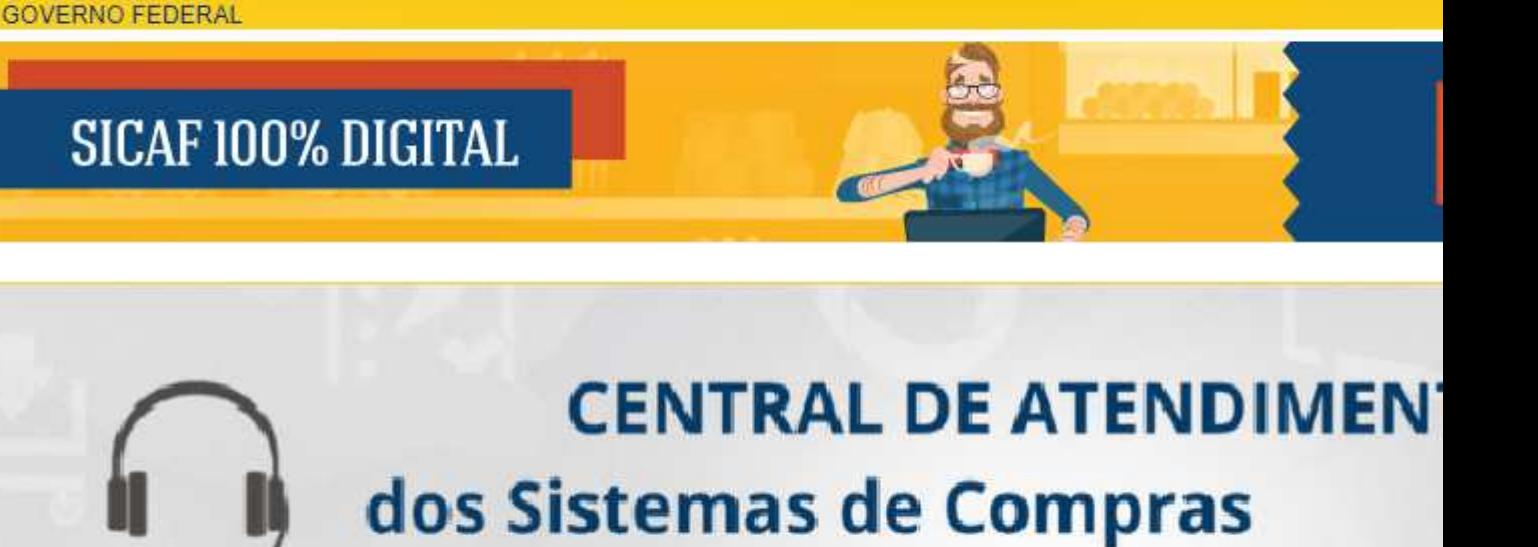

Clique aqui para maiore

Olá, você sabia que possuímos um Portal de Serviços, onde sua solicitação pode ser aberta de forma rápida e

Prezado (a), ALISSON PEREIRA SCHIMITZ

A Central de Atendimento do Sistema Integrado de Administração de Serviços Gerais do Ministério da Econon solicitação em 09/03/2021 12:01 conforme as seguintes informações:

Protocolo de Atendimento: 2614990 Tipo: Incidente Serviço/Atividade: Erro / Indisponibilidade - SIASG

Descrição da solicitação: Bom dia,

Enviarei em anexo 4 capturas de tela que demonstram nosso passo a passo de acesso ao ambiente do RDC E

Entrei com nosso login de Fornecedor no Comprasnet, a sessão é aberta normalmente (Captura nº 1), cliquei Fornecedor" e selecionei o ambiente RDC Eletrônico (Captura 2), por fim, surge a mensagem que o sistema está tempo indisponível (Captura 3). Desde ontem essa mensagem tem persistido para nós. Como podemos proceder dia Pois temos duas sessões importantes para participarmos hoje a tarde. Verifiquei que no ambiente Pregão Elet o acesso permanece normal (Captura 4).

Você também pode acompanhar o andamento da sua solicitação, ao acessar, em *Minhas Solicitações*. Para acessa-lo basta utilizar o link: **portaldeservicos.planejamento.gov.br** 

Atenciosamente,

Atendimento SIASG

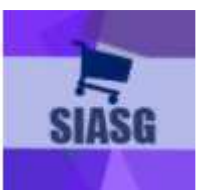

As solicitações de atendimento para o SIASG podem ser realizadas através dos seguintes comunicação:

Portal Web: https://portaldeservicos.planejamento.gov.br/citsmart Acesse o Portal de Serviços para solicitar atendimento e para realizar o acompanhamento solicitação.

Horário de Funcionamento em Dezembro: Das 07:00 às 20:00 horas, de Segunda à Sexta